# PERANGKAT LUNAK PEMBANGKIT DOKUMENTASI MODEL DATA KONSEPTUAL DAN MODEL DATA FISIK DENGAN PENGGAMBARAN DIAGRAM RESOLUSI TINGGI

Lutfi Rizal Gozali $^{1)}$ , Siti Rochimah $^{2)}$ , Suhadi Lili $^{3)}$ 

1, 2, 3) Jurusan Teknik Informatika, Fakultas Teknologi Informasi , Institut Teknologi Sepuluh Nopember Kampus ITS Sukolilo Surabaya, Jawa Timur Email : lutfi.rizal.gozali@gmail.com

## ABSTRAK

*Rancangan basis data berskala besar membutuhkan mekanisme penanganan penggambaran diagram ke halaman buku dokumentasi untuk menjaga kejelasan dan konsistensi informasi. Hal ini melatarbelakangi ide untuk membangun fitur pembangkit dokumentasi model data konseptual (CDM) dan model data fisik (PDM) pada CASE Tool dengan keluaran diagram model data beresolusi tinggi. Fitur ini dibangun di atas kerangka kerja .NET Framework 3.5 dan menggunakan pustaka tambahan Microsoft Office Interop Word 12.0. Hasil uji coba menunjukkan bahwa fitur pembangkit dokumentasi ini dapat menghasilkan buku dokumentasi berupa berkas Microsoft Word (\*.doc atau \*.docx). Diagram model data ditampilkan di bagian awal buku dokumentasi dengan resolusi tinggi dan informasi detil sebagai keterangan dari setiap objek model data ditampilkan di bagian akhir buku dokumentasi.*

*Kata Kunci:* Dokumentasi, CDM, PDM, *CASE Tool*, Resolusi Tinggi

## 1. PENDAHULUAN

Dokumentasi merupakan salah satu aspek dalam pengembangan perangkat lunak. Perancangan basis data, dalam hal ini perancangan model data konseptual dan model data fisik, membutuhkan dokumentasi untuk memudahkan dalam pengecekan dan perubahan. Pada CASE Tool komersial, seperti Sybase Power Designer, terdapat mekanisme untuk menghasilkan laporan rancangan basis data [1]. Pada laporan rancangan basis data tersebut terdapat sejumlah informasi terkait rancangan basis data, seperti informasi *data item*, entitas atau tabel, hubungan antarentitas atau antartabel, dan diagram model data. Jika perancangan model data tersebut melibatkan sejumlah halaman pada CASE Tool maka tampilan diagram pada halaman buku dokumentasi berisiko kurang jelas dikarenakan diagram ditampilkan secara utuh pada sebuah halaman laporan dokumentasi rancangan basis data.

Pada CASE Tool yang dikembangkan terdapat mekanisme menghasilkan buku dokumentasi rancangan model data konseptual dan model data fisik [2]. Mekanisme tersebut memudahkan perancang basis data dalam menentukan objek model data mana saja yang ditampilkan pada buku dokumentasi beserta dengan catatan khusus setiap objeknya. Penggambaran diagram model data ke halaman buku dokumentasi dilakukan dengan pendekatan berbeda, yakni penggambaran diagram ke halaman-halaman buku dokumentasi berdasarkan letak setiap objek model data pada *grid* dari kanvas

CASE Tool dengan tambahan penghubung antarhalaman untuk menjaga konsistensi [3]. Jika dilakukan *zoom in* diagram hasil penggambaran pada halaman buku dokumentasi maka diagram terlihat kabur. Semakin besar nilai *zoom* in, diagram semakin terlihat kabur. Selain itu, terdapat ruang kosong pada diagram hasil penggambaran ke halaman buku dokumentasi dikarenakan tidak terdapat mekanisme *autofit size* yang menjadikan ukuran kanvas penggambaran minimum terhadap seluruh objek yang dilingkupinya.

Tujuan dari penelitian ini adalah merancang dan mengimplementasikan pembangkit dokumentasi model data konseptual dan model data fisik pada CASE Tool yang mendukung konversi bolak-balik (*Round Trip Engineering*) antarmodel data dengan keluaran buku dokumentasi yang berisikan diagram model data beserta penghubung antarhalaman beresolusi tinggi dan keterangan detil objek model data sesuai dengan format pilihan pengguna serta tersimpan pada berkas Microsoft Word 2007 (\*.doc atau \*.docx).

Beberapa rumusan masalah dari penelitian ini adalah sebagai berikut:

- 1. Bagaimana rancangan antarmuka untuk menjadikan pengguna sadar akan tata letak objek model data pada halaman buku dokumentasi saat perancangan model data dilakukan.
- 2. Bagaimana mekanisme penggambaran diagram model data beserta penghubung antarhalaman dengan resolusi tinggi pada halaman buku dokumentasi.

#### 2. KAJIAN PUSTAKA

Berikut ini beberapa kajian pustaka terkait pengembangan perangkat lunak pembangkit dokumentasi model data konseptual dan model data fisik dengan penggambaran diagram resolusi tinggi.

## 2.1 Dokumen Perancangan Basis Data

Dokumentasi rancangan basis data terdiri dari beberapa dokumen, diantaranya adalah sebagai berikut [1]:

- 1. *Dokumentasi Model Data Konseptual*, meliputi informasi nama dan keterangan dari entitas yang teridentifikasi pada diagram.
- 2. *Dokumentasi Model Data Enterprise*, meliputi informasi keterangan model dan diagram. Pada masing-masing diagram, terdapat penjelasan detil mengenai nama dan keterangan entitas, keterangan dan frasa kerja relasi, nama dan keterangan atribut.
- 3. *Dokumentasi Model Data Logikal*, meliputi informasi yang ada pada dokumentasi model data *enterprise* ditambah dengan keterangan detil atribut, seperti nama *domain*, nama *class*, tipe data, *null*/*not null*, nilai *valid*, nilai *default*, keterangan *primary key*, dan keterangan *foreign key*.
- 4. *Dokumentasi Model Data Fisik*, meliputi informasi keterangan model, keterangan diagram. Pada masing-masing diagram, terdapat penjelasan detil mengenai nama dan keterangan tabel, keterangan indeks, nama kolom beserta informasi detilnya (keterangan, nama *domain*, nama *class*, tipe data, *null*/*not null*, nilai *valid*, nilai *default*, keterangan *primary key*, dan keterangan *foreign key*), dan keterangan *constraint*.

# 2.2 Microsoft Office Interop Word 12.0

*Primary Interop Assembly* (PIA) memungkinkan pengembang memanfaatkan objek COM dari Microsoft Office pada program yang dikembangkan [4]. Microsoft Office Interop Word merupakan salah satu pustaka tersebut yang memberikan akses untuk menggunakan objek-objek Microsoft Office Word. Microsoft Office Interop Word 12.0 merupakan versi yang dapat digunakan untuk mengakses objek COM pada Microsoft Word 2007.

Dengan pustaka tersebut, pemindahan informasi (tulisan atau gambar) ke dalam dokumen Microsoft Office Word dapat dilakukan melalui program. Pada pustaka tersebut juga terdapat mekanisme untuk memanfaatkan objek *msoAutoShape* dari Microsoft Office Object Library pada dokumen Microsoft Word. Penggambaran dengan memanfaatkan objek *msoAutoShape* memiliki resolusi yang lebih tinggi

jika dibandingkan dengan penggambaran dengan menggunakan objek *bitmap*, seperti yang ditunjukkan pada Gambar 1.

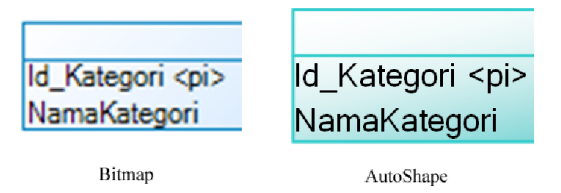

Gambar 1. Hasil Penggambaran Bitmap dan AutoShape pada Perbesaran 310%

#### 3. ANALISIS DAN PERANCANGAN

CASE Tool yang dikembangkan dibangun di atas kerangka kerja .NET Framework 3.5 dan mendukung dalam perancangan model data konseptual dan model data fisik.

Perangkat lunak pembangkit dokumentasi ini dibangun sebagai fitur pada CASE Tool tersebut dengan melakukan perubahan beberapa antarmuka dan metode penyimpanan informasi (tulisan dan gambar resolusi tinggi) terkait kebutuhan pembangkitan dokumentasi model data konseptual dan model data fisik. Pada Gambar 2 menunjukkan diagram blok arsitektur CASE Tool dengan penambahan fitur pembangkit dokumentasi.

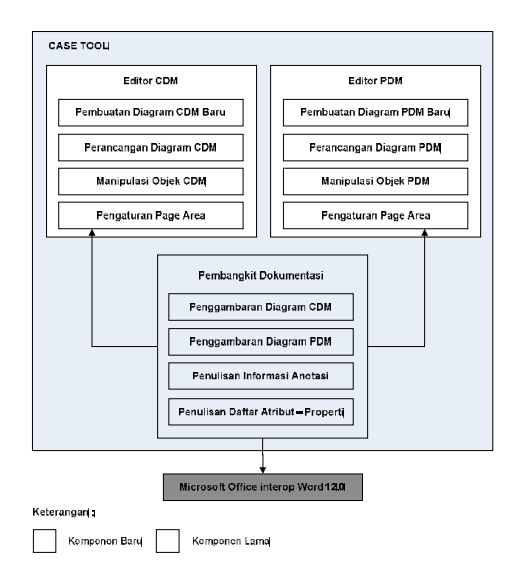

#### Gambar 2. Diagram Blok Arsitektur CASE Tool

Perubahan antarmuka tersebut bertujuan untuk memastikan pengguna mengetahui bahwa proses pengaturan dokumentasi sudah dimulai saat perancangan model data berlangsung. Secara umum antarmuka yang terkait dengan alur pembangkitan dokumentasi antara lain sebagai berikut :

1. Antarmuka Kanvas Model Data (*CDM Canvas* – *PDM Canvas*), antarmuka ini berhubungan langsung dengan aktivitas perancangan model

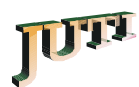

data. Pada antarmuka ini terdapat *grid* yang mewakili halaman-halaman buku dokumentasi. *Grid* tersebut memberikan informasi kepada perancang bahwa setiap objek model data terletak pada halaman tertentu di dalam buku dokumentasi nantinya. Namun, *grid* dibentuk secara statis dan tidak dapat dilakukan pengaturan. Perubahan pada antarmuka ini terletak pada penghapusan *grid* yang statis dan diganti dengan objek *page area*, yakni sebuah objek yang mewakili halaman buku dokumentasi yang dapat diatur ukutan dan orientasinya serta dapat bertambah secara dinamis untuk memastikan setiap objek model data pada kanvas diagram terletak pada halaman buku dokumentasi, seperti yang ditunjukkan pada Gambar 3.

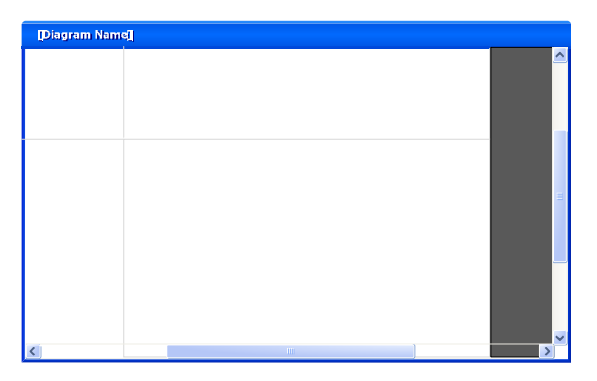

Gambar 3. Rancangan Antarmuka Kanvas Diagram

Untuk menentukan penambahan *page area*, dilakukan pengecekan area keseluruhan dari objek model data dan area keseluruhan *page area* yang terdapat pada kanvas diagram model data. Jika terdapat area keseluruhan objek model data yang tidak dilingkupi oleh area keseluruhan *page area* maka dilakukan penambahan *page area* pada sisi yang tersebut. Penambahan dapat dilakukan sejumlah baris atau kolom. Pada Gambar 4 menunjukkan mekanisme penambahan *page area* ketika terdapat area keseluruhan objek model data yang tidak memiliki *page area*.

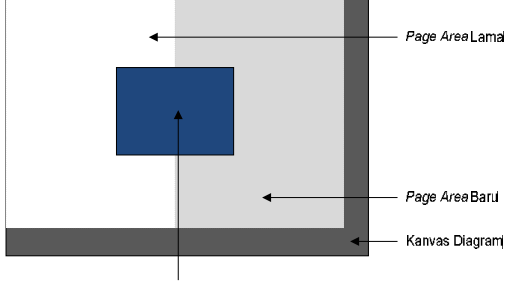

Area Keseluruhan Objek Model Data

Gambar 4. Penambahan Dinamis Page Area

2. Antarmuka Pembuatan Diagram Baru (*New Diagram Form*), pada antarmuka ini pengguna mendefinisikan nama diagram baru yang akan dibuat. Untuk mendukung pengaturan objek *page area* pada antarmuka kanvas diagram, dilakukan perubahan pada antarmuka ini dengan menambahkan kontrol untuk melakukan pemilihan ukuran dan orientasi *page area*, seperti yang ditunjukkan pada Gambar 5.

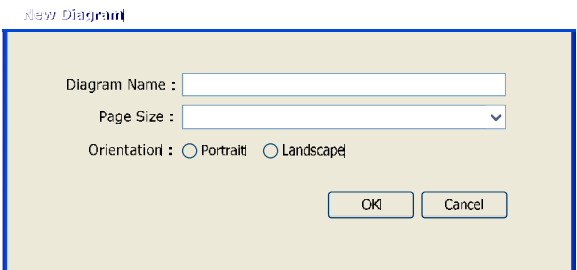

#### Gambar 5. Rancangan Antarmuka Pembuatan Diagram Baru

Penyimpanan informasi tulisan dan penggambaran diagram model data dengan resolusi tinggi ke dalam berkas buku dokumentasi dapat dilakukan dengan memanfaatkan pustaka Microsoft Office Interop Word 12.0. Dengan memanfaatkan mekanisme penggambaran objek *AutoShape* pada pustaka tersebut, gambar dengan resolusi tinggi dapat dihasilkan pada berkas Microsoft Word.

Hal yang perlu diperhatikan terkait dengan penggambaran diagram dari CASE Tool ke berkas Microsoft Word adalah perbedaan satuan yang digunakan dalam penggambarannya (*pixel* – *point*). Oleh karena itu diperlukan konversi nilai *pixel* ke *point* dengan rumus berikut ini [5],

$$
point = \frac{p_{1} + p_{2}}{96} \times 72
$$
 (1)

Berdasarkan perubahan rancangan antarmuka terkait pembangkit dokumentasi, maka alur penggambaran diagram model data dari CASE Tool ke halaman buku dokumentasi juga mengalami perubahan seperti yang ditunjukkan pada Gambar 6.

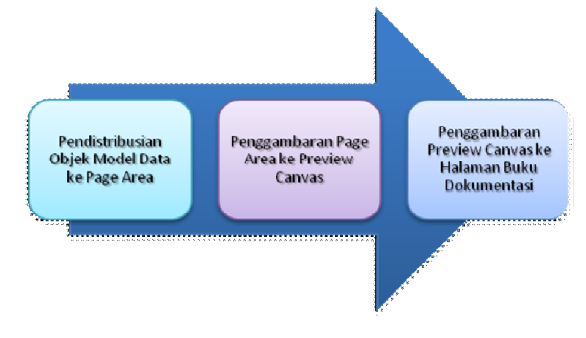

Gambar 6. Alur Penggambaran Diagram dari CASE Tool ke Buku Dokumentasi

#### 3. IMPLEMENTASI

Berikut ini adalah pembahasan mengenai implementasi antarmuka pendukung pembangkit dokumentasi model data dan implementasi mekanisme penggambaran diagram dengan resolusi tinggi pada halaman buku dokumentasi.

#### 3.1 Implementasi Antarmuka Pendukung

Pada Gambar 7 menunjukkan implementasi antarmuka pembuatan diagram baru model data dimana terdapat kontrol untuk menentukan ukuran dan orientasi *page area*.

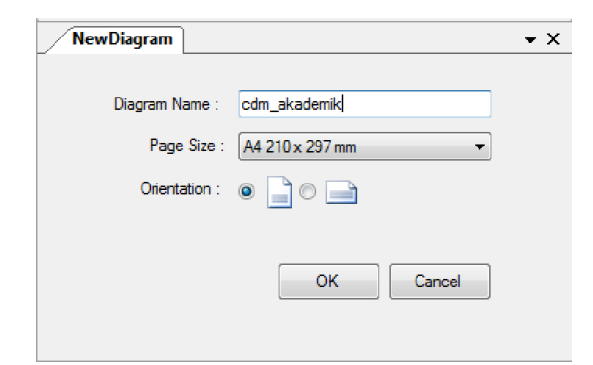

#### Gambar 7. Antarmuka Pembuatan Diagram Baru

Pada Gambar 8 menunjukkan implementasi antarmuka kanvas diagram model data dimana terdapat objek *page area* yang mewakili halaman buku dokumentasi.

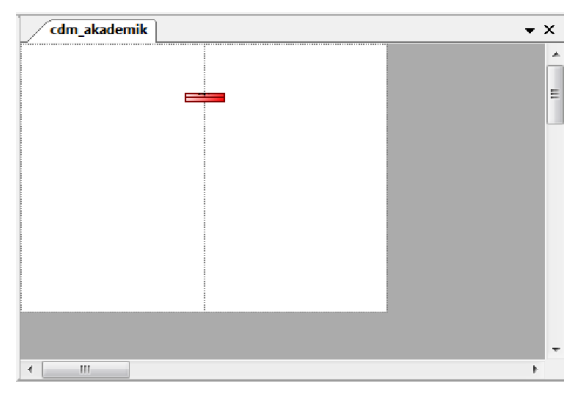

Gambar 8. Antarmuka Kanvas Diagram

Pada Gambar 9 menunjukkan menu *popup* pengaturan *page area*.

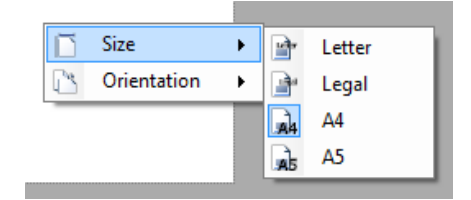

Gambar 9. Antarmuka Pengaturan Page Area

#### 3.2 Implementasi Penggambaran Diagram

Implementasi penggambaran diagram model data dilakukan dengan memanfaatkan pustaka Microsoft Office Interop Word 12.0 dan objek *AutoShape.* Pada Tabel 1 menunjukkan hasil penggambaran sejumlah objek model data ke halaman berkas Microsoft Word 2007.

Tabel 1. Hasil Penggambaran Objek Model Data

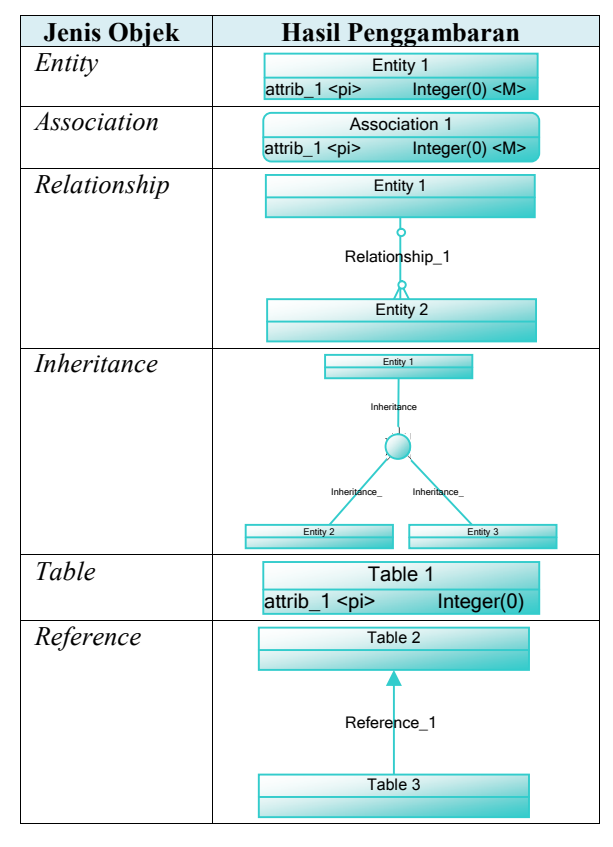

Pada Tabel 2 menunjukkan hasil<br>penggambaran penghubung antarhalaman ke penghubung antarhalaman ke halaman berkas Microsoft Word 2007 memanfaatkan pustaka Microsoft Office Interop Word 12.0.

Tabel 2. Hasil Penggambaran Penghubung Antarhalaman

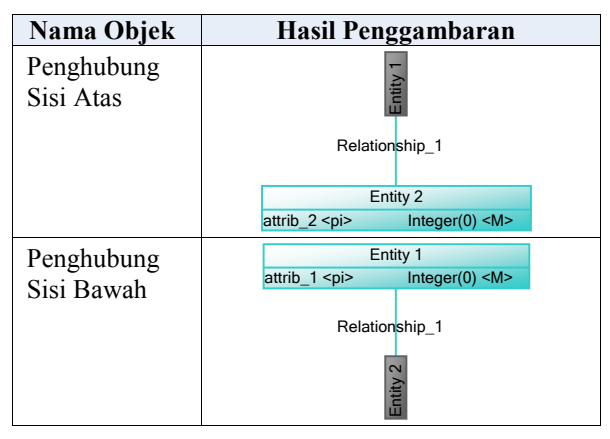

Tabel 2. (Lanjutan)

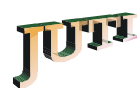

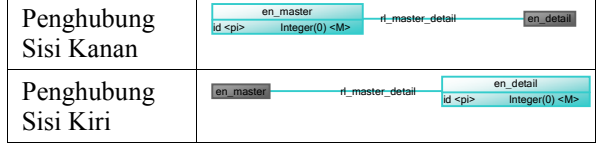

#### 4. UJI COBA

Uji coba pembangkit dokumentasi model data konseptual dan model data fisik dilakukan untuk mengetahui kesesuaian keluaran dari setiap tahapan atau langkah penggunaan perangkat lunak terhadap skenario uji coba yang sudah disiapkan (*correctness*).

#### 4.1 Lingkungan Uji Coba

Berikut ini adalah spesifikasi lingkungan uji coba fungsionalitas pembangkit dokumentasi model data konseptual dan model data fisik.

- 1. HP g4-1003TX Notebook (Hewlett-Packard) dengan spesifikasi Processor Genuine Intel(R) Core(TM) i5-2410M CPU @2.30 GHz dan Memory 2.0 GB RAM.
- 2. Microsoft Windows 7 32-bit (6.1, Build 7600) sebagai sistem operasi.
- 3. Microsoft .NET Framework 3.5 telah terinstal.
- 4. Microsoft Office Word 2007 Professional telah terinstal.

# 4.2 Skenario Uji Coba

fungsionalitas pembangkit dokumentasi model data konseptual dan model data fisik meliputi:

- 1. Uji coba pembuatan diagram baru,
- 2. Uji coba pengaturan ukuran dan orientasi *page area*,
- 3. Uji coba penambahan dinamis *page area*,
- 4. Uji coba menghasilkan buku dokumentasi tanpa penghubung antarhalaman pada diagram,
- 5. Uji coba menghasilkan buku dokumentasi dengan penghubung antarhalaman pada diagram Berikut ini adalah skenario dari masing-

masing uji coba fungsionalitas pembangkit dokumentasi model data konseptual dan model data fisik.

1. Skenario uji coba pembuatan diagram baru ditunjukkan pada Tabel 3.

#### Tabel 3. Skenario Uji Coba Pembuatan Diagram Baru

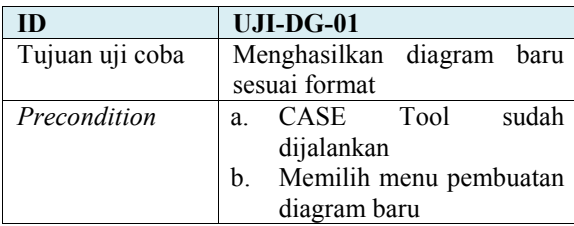

Tabel 3. (Lanjutan)

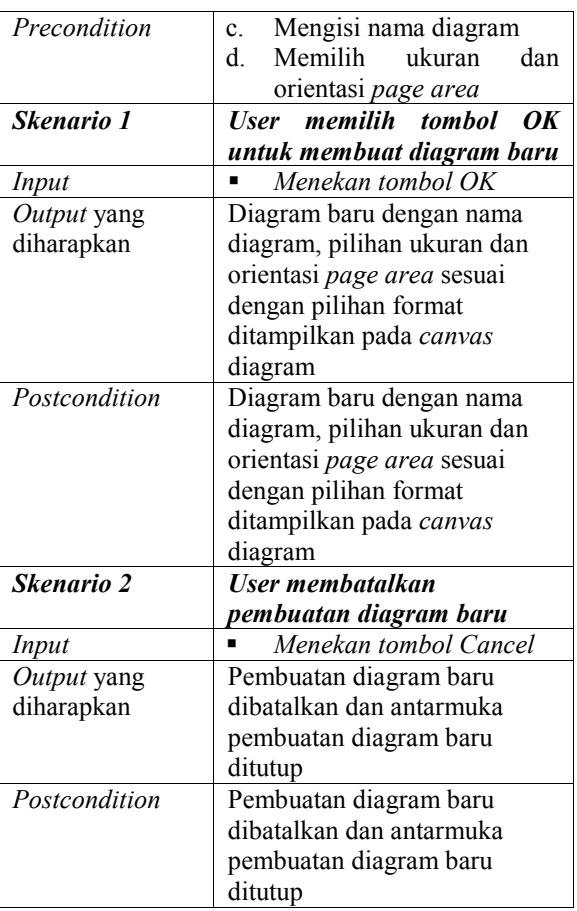

2. Skenario uji coba pengaturan ukuran dan orientasi *page area* ditunjukkan pada Tabel 4.

#### Tabel 4. Skenario Uji Coba Pengaturan Ukuran dan Orientasi Page Area

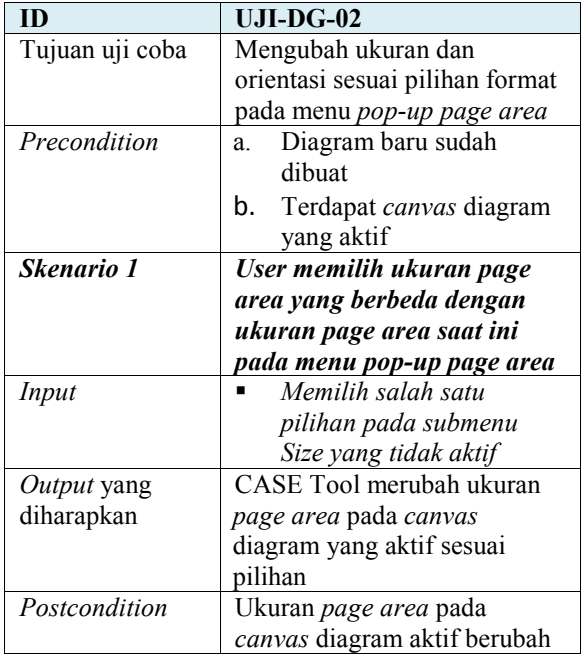

Tabel 4. (Lanjutan)

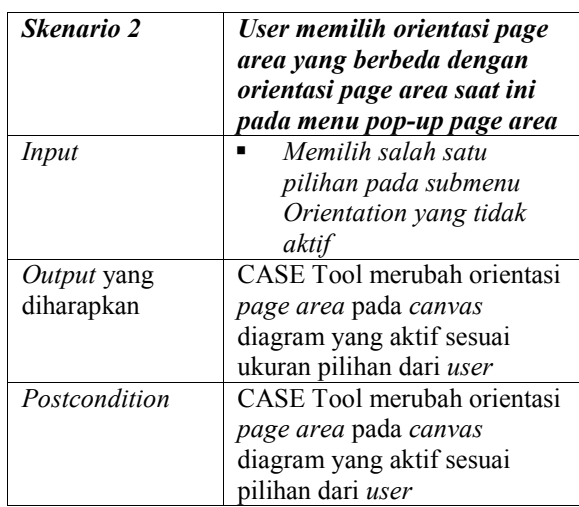

3. Skenario uji coba penambahan dinamis *page area* ditunjukkan pada Tabel 5.

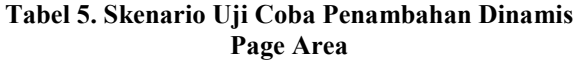

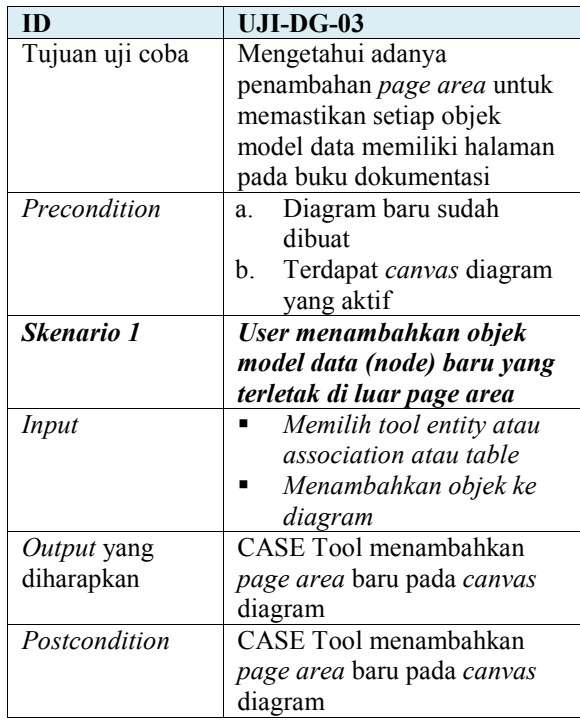

4. Skenario uji coba menghasilkan buku dokumentasi tanpa penghubung antarhalaman pada diagram ditunjukkan pada Tabel 6.

# Tabel 6. Skenario Uji Coba Mengahasilkan Buku Dokumentasi Tanpa Penghubung Antarhalaman

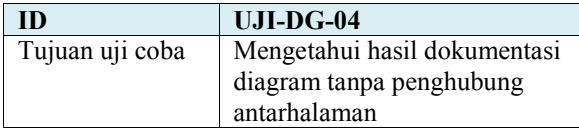

Tabel 6. (Lanjutan)

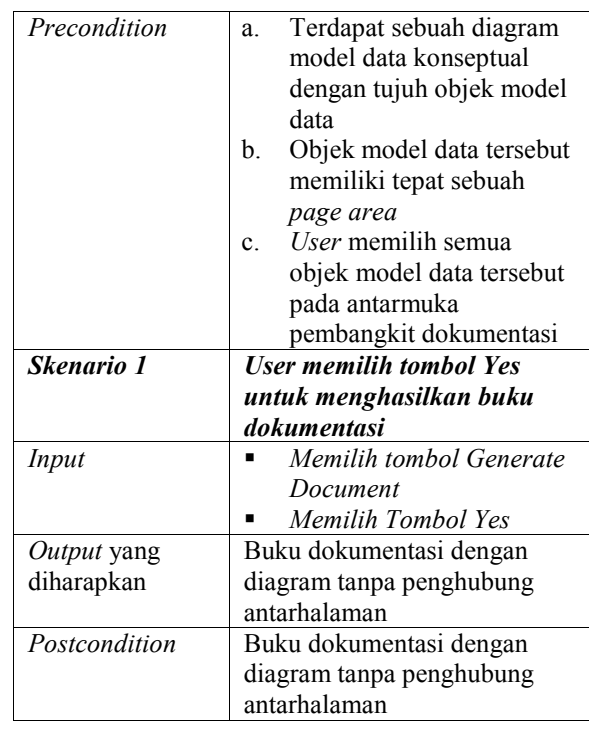

5. Skenario uji coba menghasilkan buku dokumentasi dengan penghubung antarhalaman pada diagram ditunjukkan pada Tabel 7.

#### Tabel 7. Skenario Uji Coba Mengahasilkan Buku Dokumentasi dengan Penghubung Antarhalaman

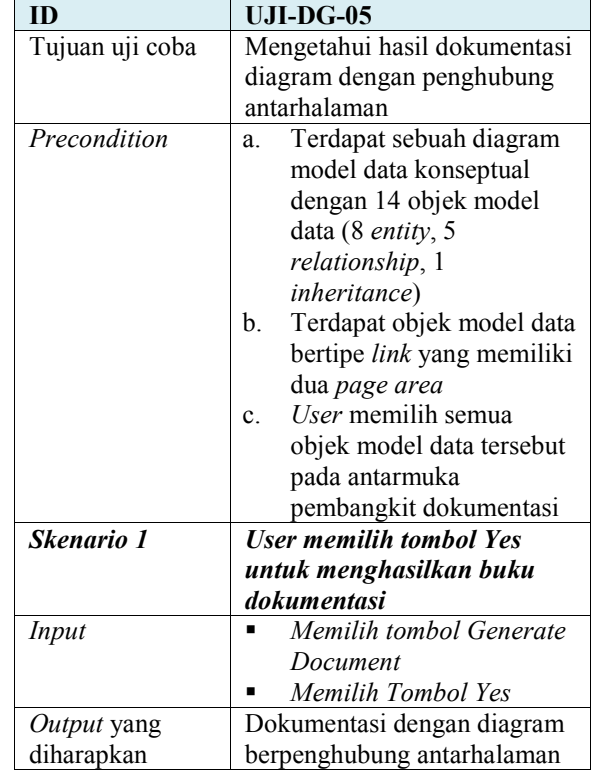

# Tabel 7. (Lanjutan)

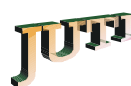

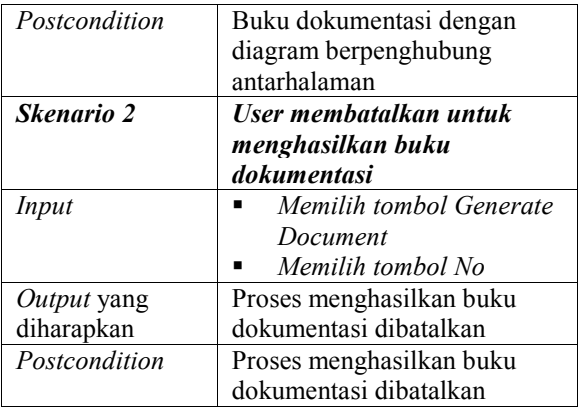

#### 4.3 Hasil Uji Coba

Hasil uji coba pada setiap skenario berhasil jika hasil pengujian yang dilakukan sesuai dengan *postcondition*. Hasil uji coba pada setiap skenario gagal jika hasil pengujian yang dilakukan tidak sesuai dengan *postcondition*.

Pada Tabel 8 menunjukkan hasil pada masing-masing skenario uji coba fungsionalitas pembangkit dokumentasi model data konseptual dan model data fisik.

#### Tabel 8. Hasil Keseluruhan Uji Coba Fungsionalitas Pembangkit Dokumentasi

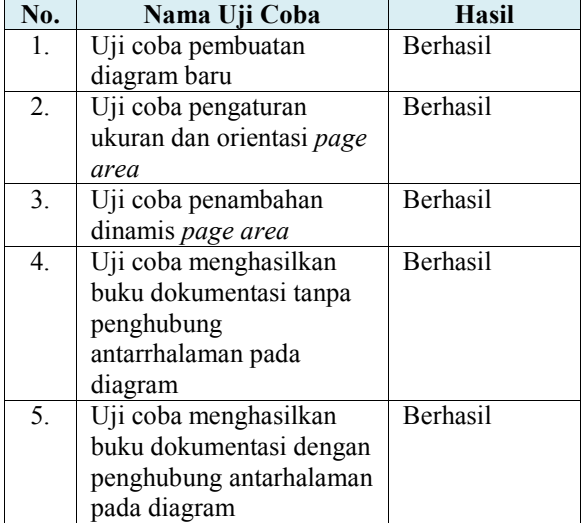

#### 5. KESIMPULAN

Dari hasil uji coba perangkat lunak pembangkit dokumentasi model data konseptual dan model data fisik yang dilakukan, terdapat beberapa kesimpulan yang dapat diambil antara lain sebagai berikut:

1. Untuk meningkatkan kesadaran pengguna bahwa proses dokumentasi sudah dimulai saat perancangan model data dilakukan, perubahan rancangan antarmuka dan metode pendukung pembangkit dokumentasi, seperti penambahan *page area* dan pengaturannya, serta perubahan

alur penggambaran diagram dari CASE Tool ke halaman buku dokumentasi, perlu dilakukan.

- 2. Objek *AutoShape* pada Microsoft Word dapat menghasilkan gambar dengan resolusi tinggi dengan memperhatikan perbedaan satuan penggambaran yang digunakan, yakni *point*.
- 3. Perangkat lunak pembangkit dokumentasi model data konseptual dan model data fisik dapat menghasilkan buku dokumentasi sesuai format pengguna dan hasil penggambaran diagram model data dengan resolusi tinggi pada berkas Microsoft Word 2007 memanfaatkan pustaka Microsoft Office Interop Word 12.0.

#### 6. DAFTAR PUSTAKA

- [1] Bowman, David. Database Design Document, diakses 25 Oktober 2011, <URL: http://www.information-managementarchitect.com/database-design-document.html>
- [2] Rochimah, Siti, Gozali, Lutfi Rizal, Lili, Suhadi. 2011. "Perencanaan Perangkat Lunak Otomatisasi Pembangkitan Dokumentasi Model Data Konseptual dan Model Data Fisik", Industrial Electronic Seminar. IES 2011.
- [3] Rochimah, Siti, Gozali, Lutfi Rizal, Lili, Suhadi. 2012. "Perangkat Lunak Otomatisasi Pembangkitan Dokumentasi Model Data Konseptual dan Model Data Fisik", UPN Veteran Jatim.
- [4] Carter, Eeic dan Lippert, Eric. 2009. Visual Studio Tools for Office 2007: VSTO for Excel, Word, and Outlook 2nd Edition, Boston: Pearson Education Inc.
- [5] Lunde, Ken. 1999. CJKV Information Processing. USA: O'Reilly Media, Inc.